# Indian Health Service Benefit Case and Reporting

GAIL TOWNSEND IT SPECIALIST MARCH 12-14, 2024

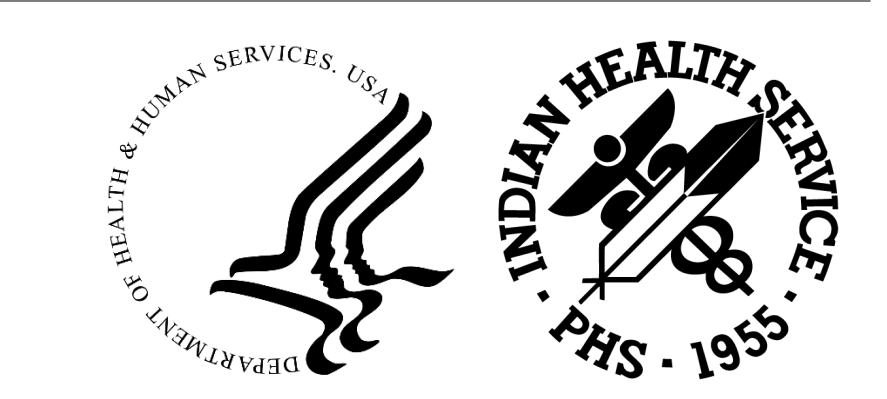

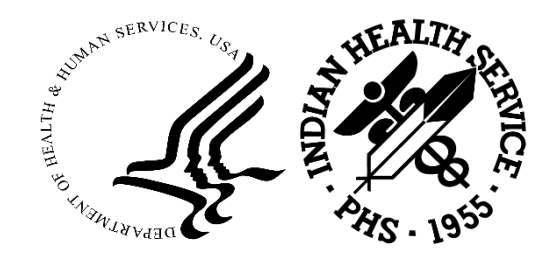

# Benefit Coordinator

Benefit Coordinator identifies patients who are eligible for alternate resources such as Medicaid, Medicare, Veteran's Administration, ACA Exchanges, private insurance, and others. This includes

- determining if the patient qualifies for alternate resources,
- assisting the patient with completion of the application, and
- following up with the alternate resources to assure the coverage.

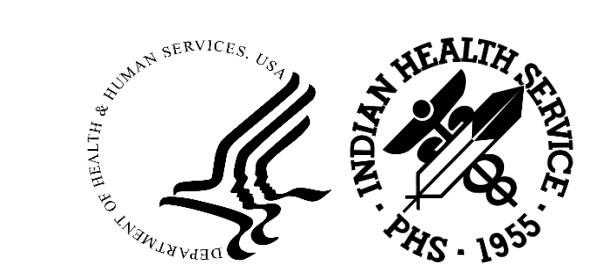

# RPMS Benefit Case entry

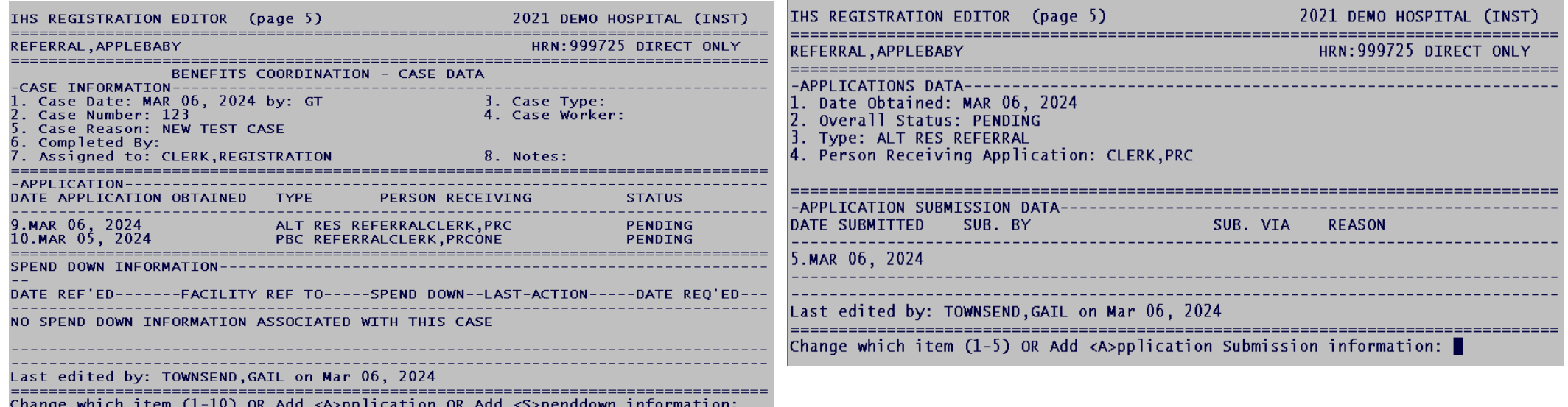

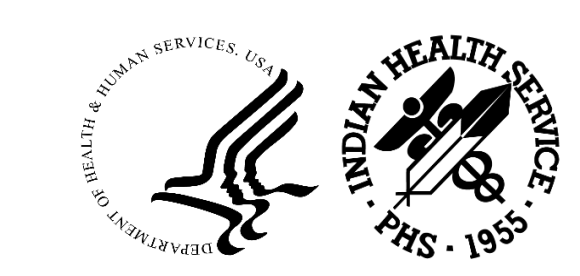

# Adding a Benefit Case

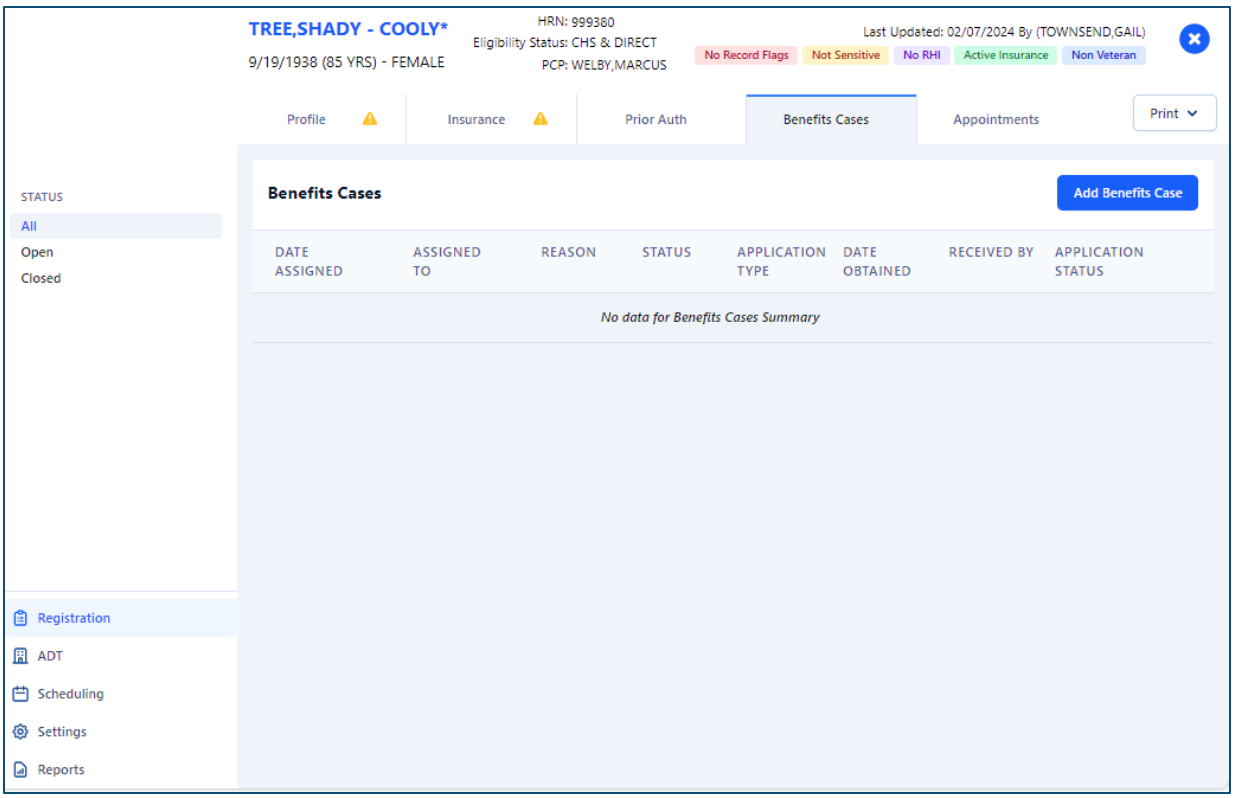

Log into BPRM GUI Search and select patient Select the Benefits Cases tab Select Add Benefits Case Sort by All, Open, Closed

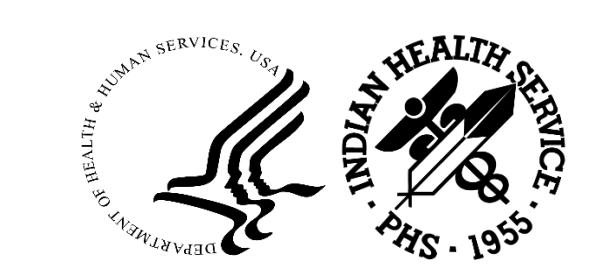

# Benefit Case Initial Entry

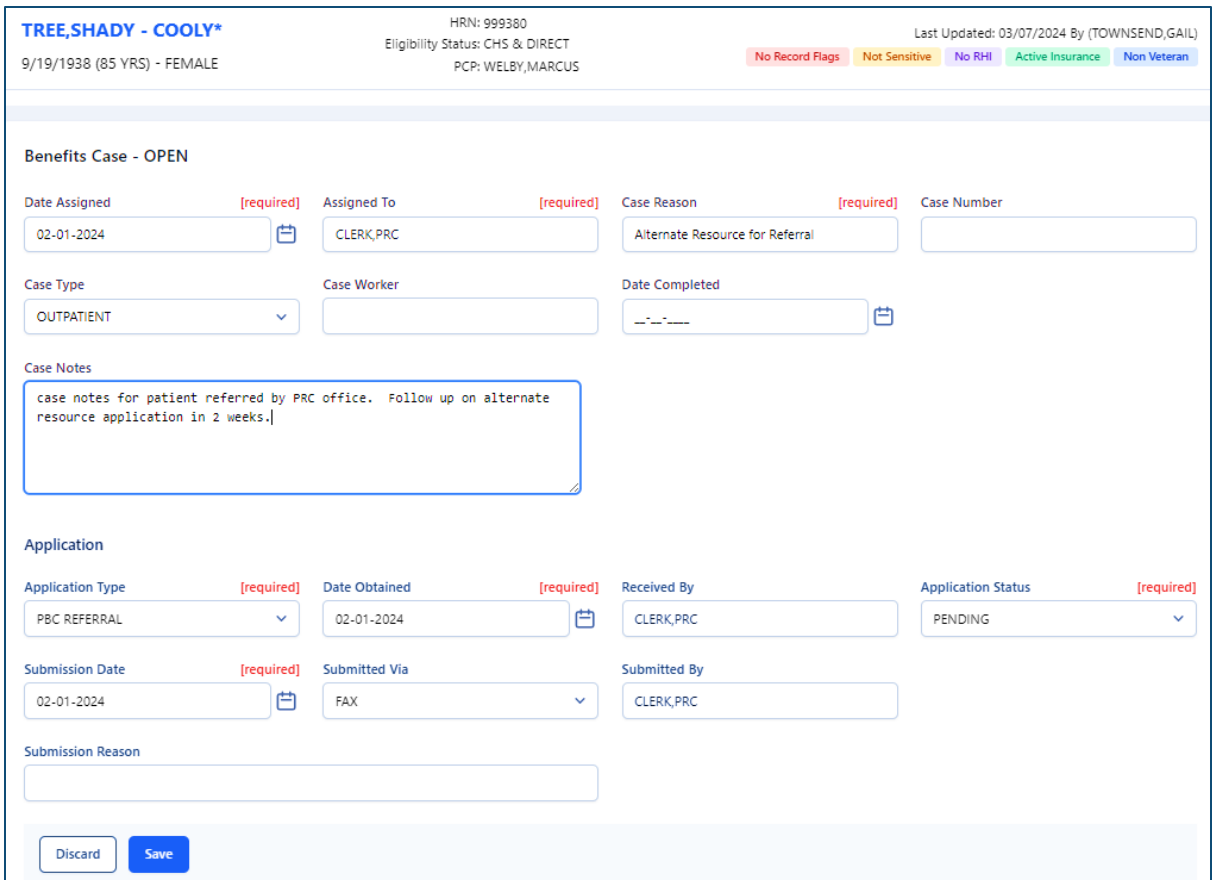

All required fields must be completed

Free text section - unlimited

Application type selection will display required fields

Submission section fields are not required

This completes the initial entry

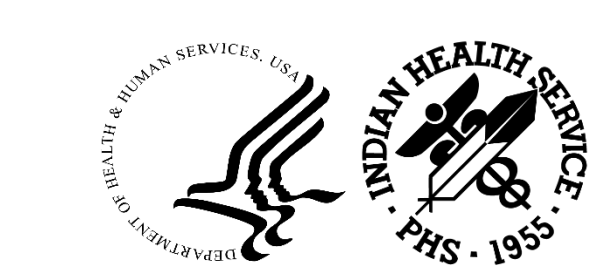

# Benefit Cases

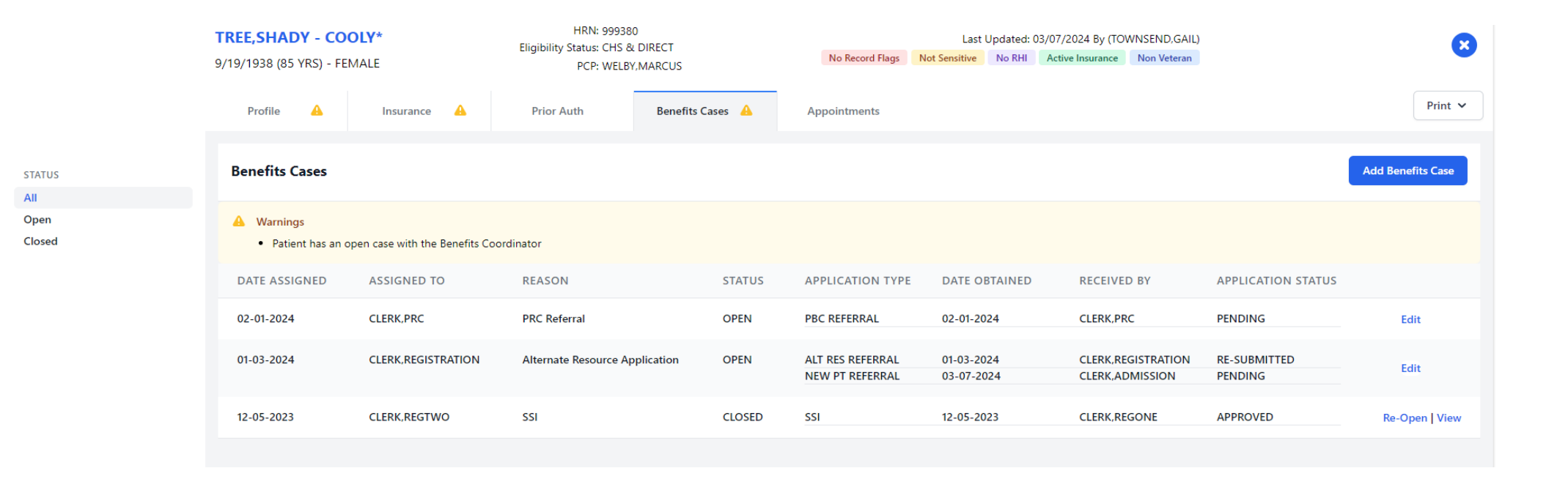

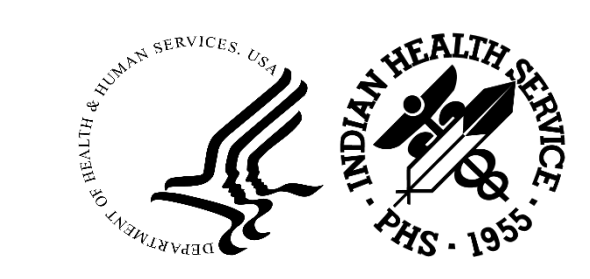

# Edit Benefit Case

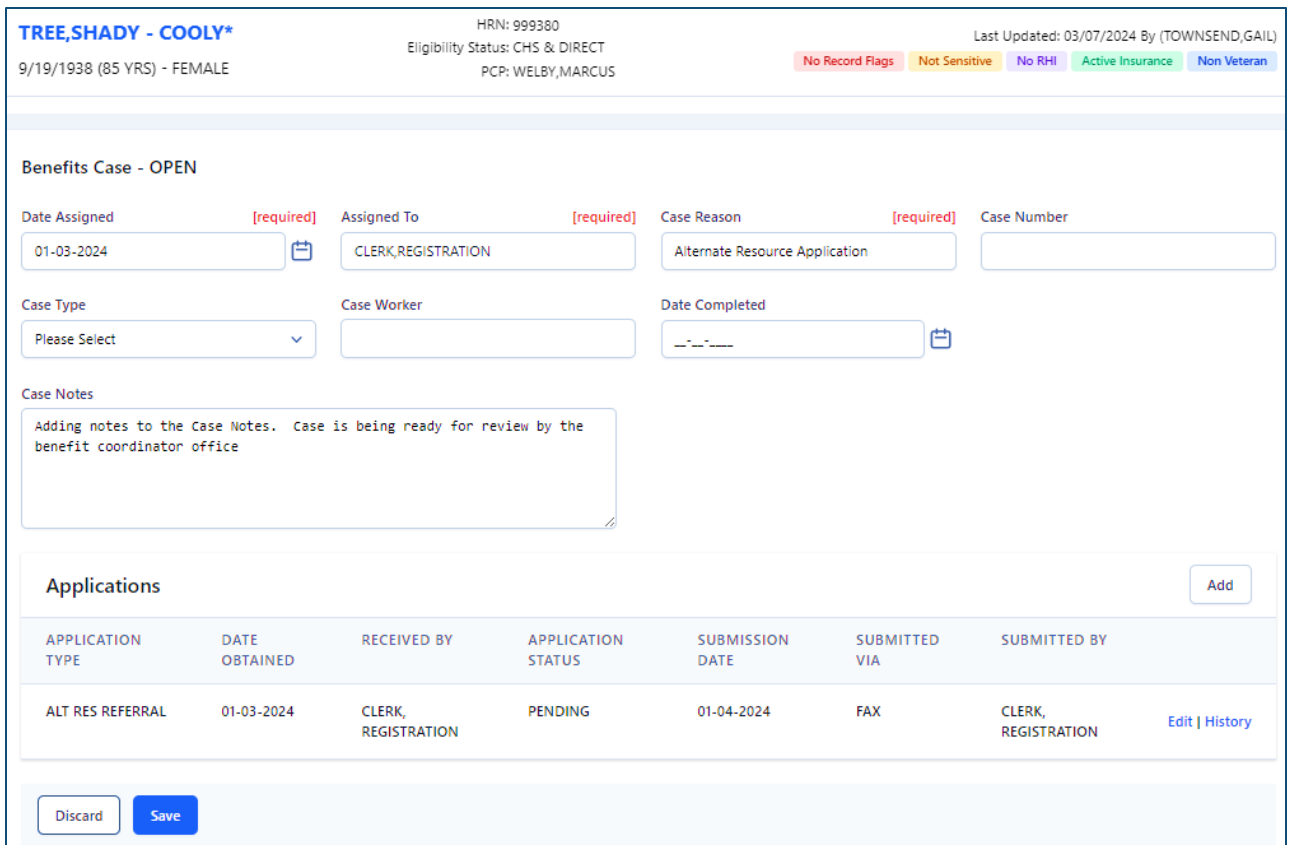

Multiple Applications for one case

Use the Add button to for another application

Use the Edit button for an existing Application

Use the History to see all actions taken on the application

Edit any other field

Addition notes can be added to Case Notes field

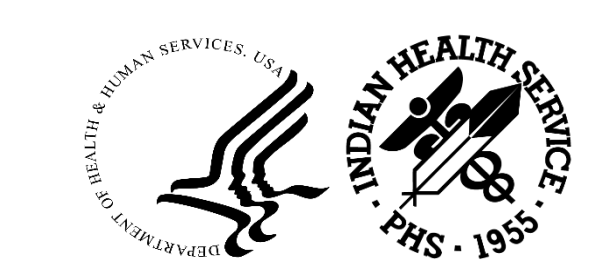

# Edit Application/Submission

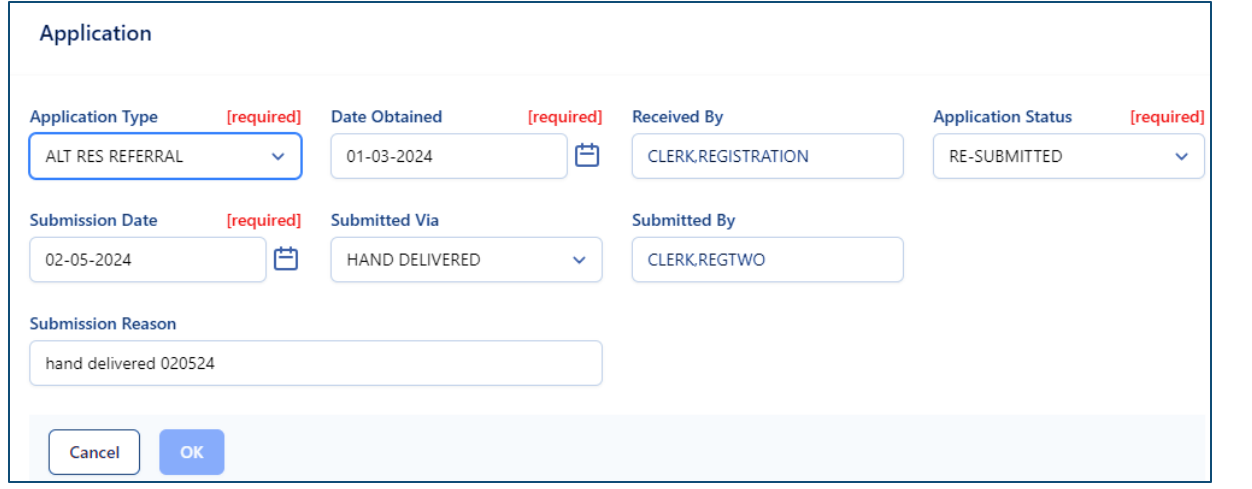

#### Edit Application Status

#### Add another Submission Date

- Submitted Via
- Submitted By
- Submitted Reason

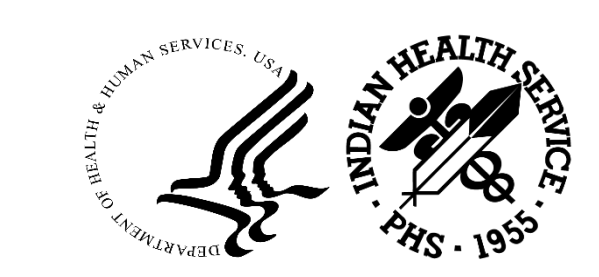

# View Submission History

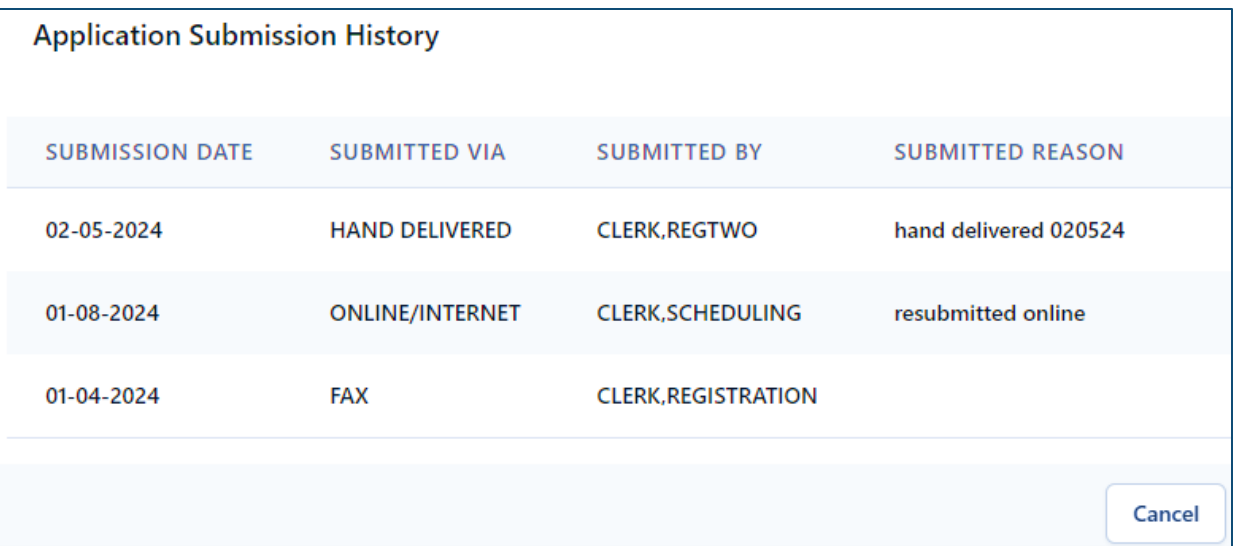

Use the History to see all actions taken on the application

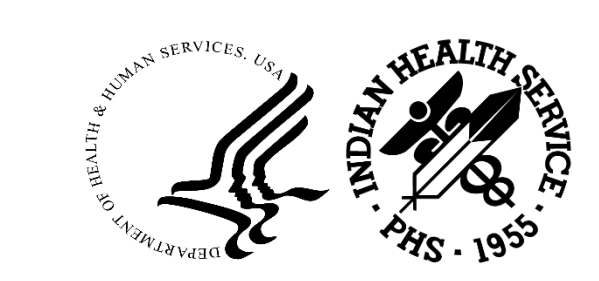

# Benefit Cases Summary

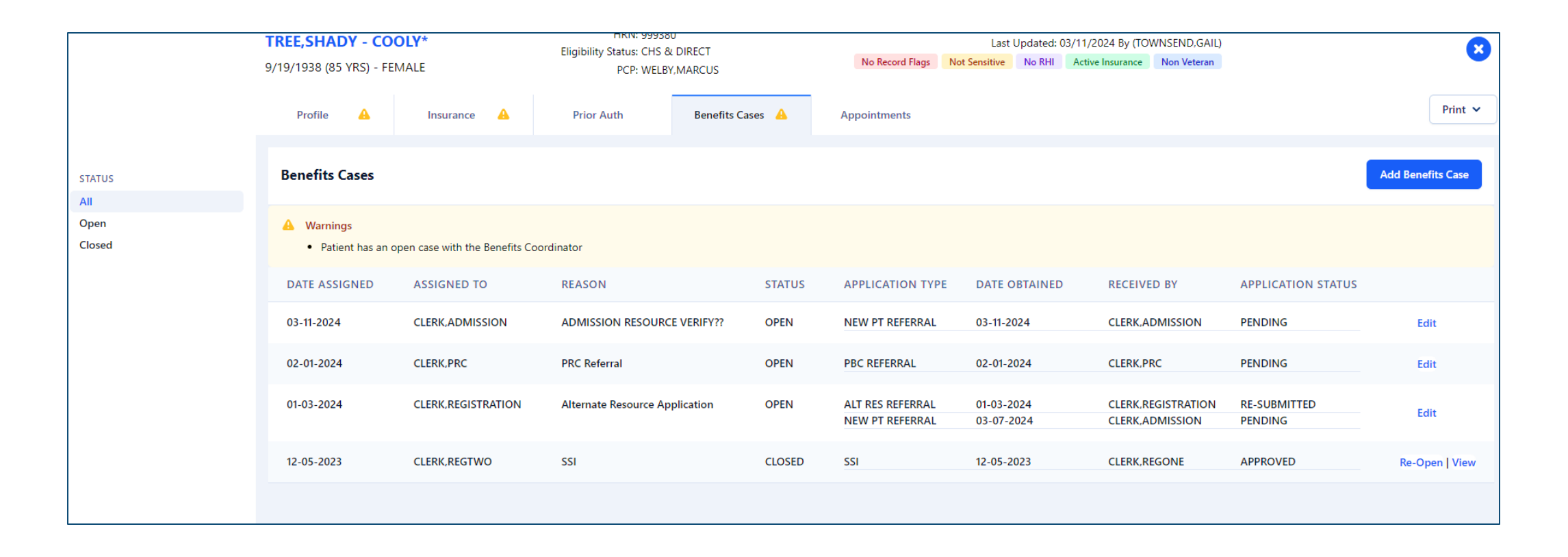

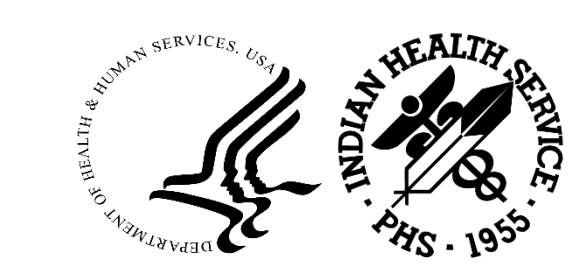

# Benefit Case Report

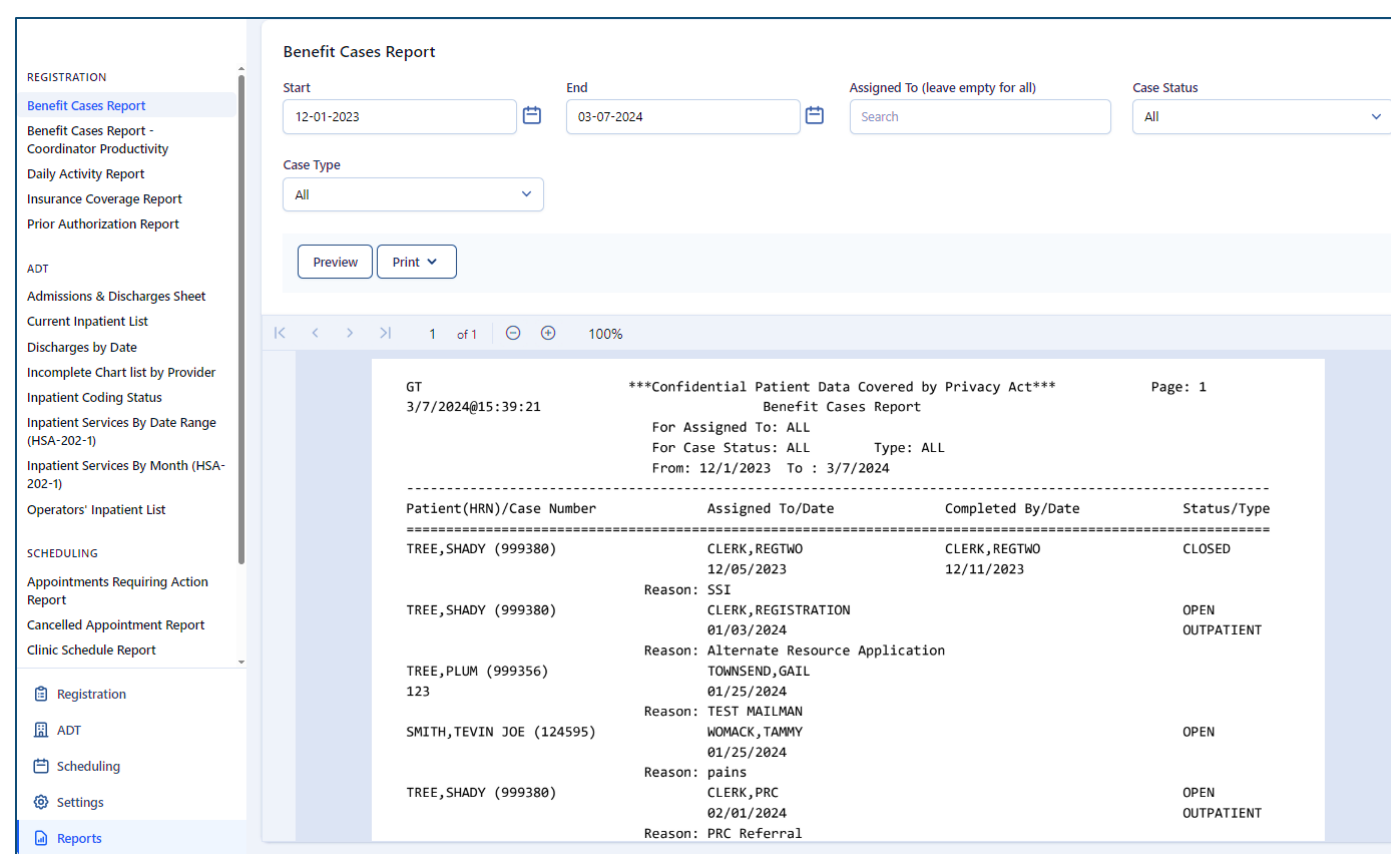

Select: Start/End dates Select: Assigned to or leave blank for all Select: Case Status or default all Select: Case Type or default all Report Output: Patient name/Chart#/Case# Assigned to/date/reason Completed by/date Status/Type

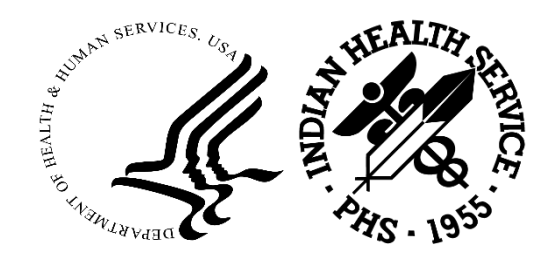

# Coordinator Productivity

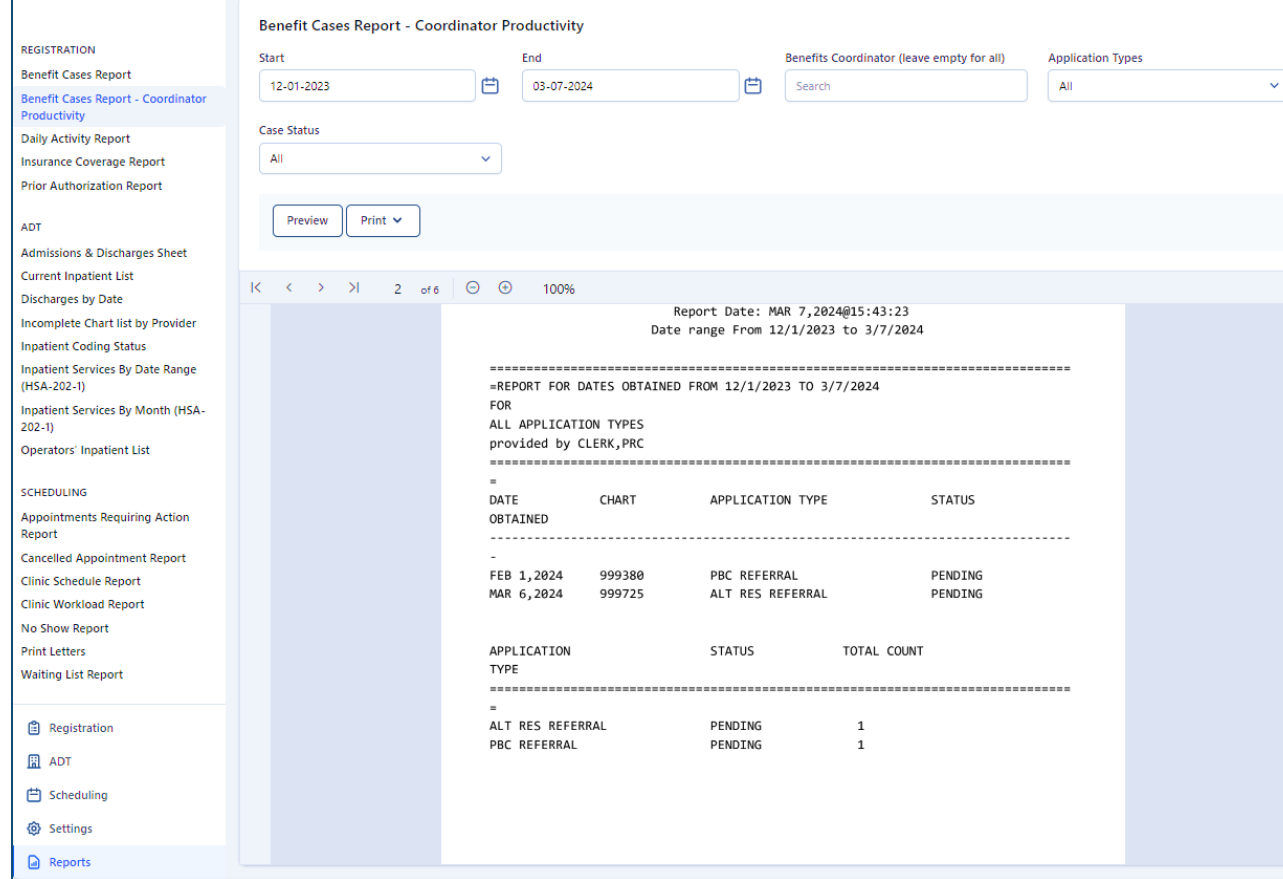

Select: Start/End dates

Select: Benefit Coordinator or leave blank for all

Select: Application Type or default all

Select: Case Status or default all

Report Output:

Sorted by Benefit Coordinator

Details of date obtained, application type and status total count

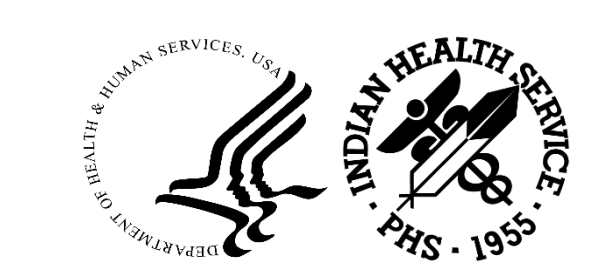

# Application Types

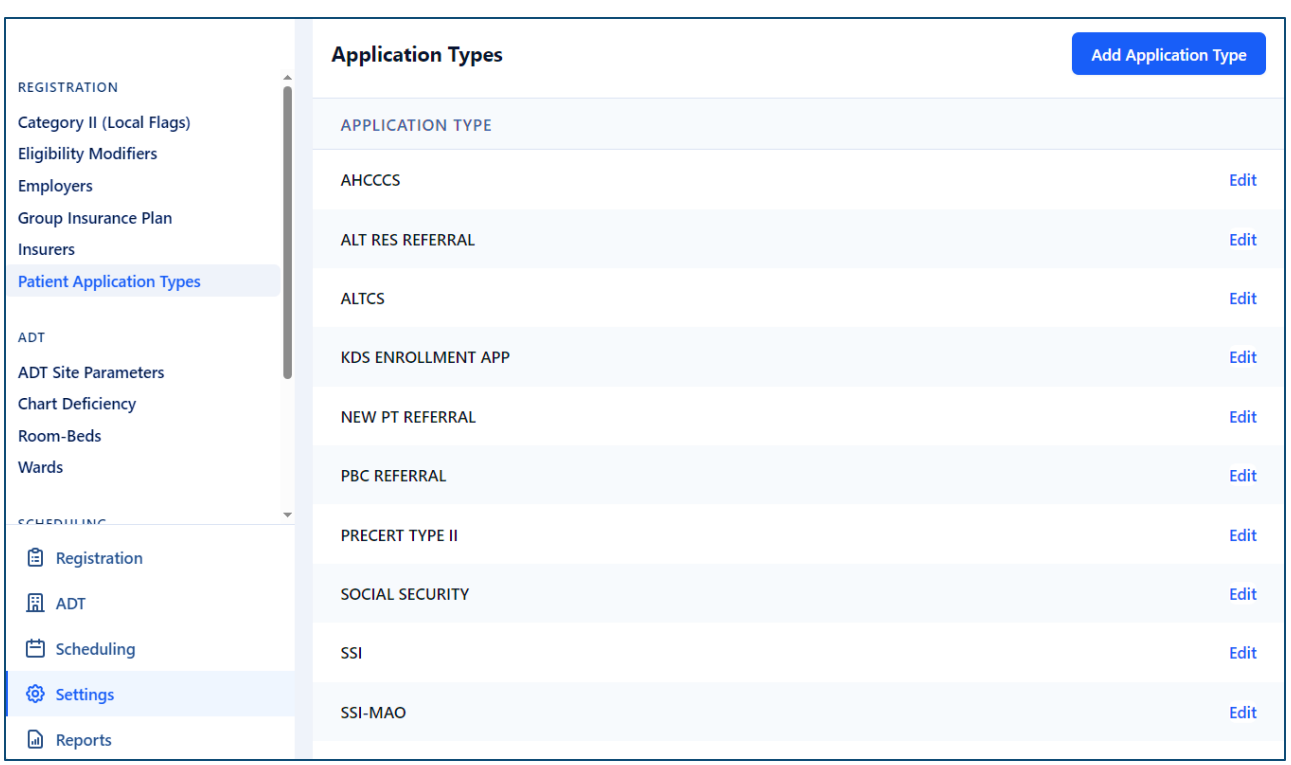

Adding Application Types Select: Add Application Type Enter: New Application type and save

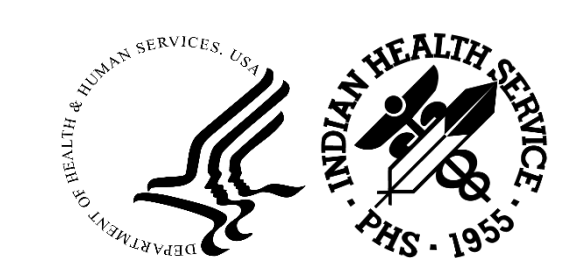

# QUESTIONS AND FEEDBACK

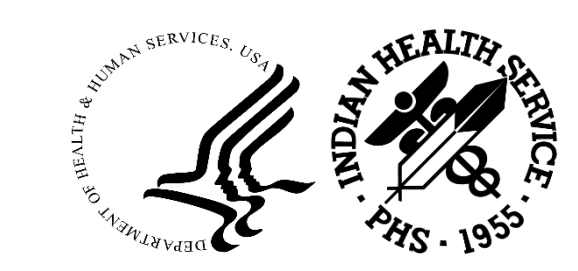

### Resources

Practice Management Application Suite (GUI) User guides:

[Administrative | Applications \(ihs.gov\)](https://www.ihs.gov/rpms/applications/administrative/)

RPMS Feedback for Enhancement Requests

[Feedback | RPMS \(ihs.gov\)](https://www.ihs.gov/rpms/feedback/)

RPMS Training Website

[Training | RPMS \(ihs.gov\)](https://www.ihs.gov/rpms/training/)

Application Support

[ITSupport@ihs.gov](mailto:ITSupport@ihs.gov) or<https://www.ihs.gov/itsupport/>

Registration TAG Participation

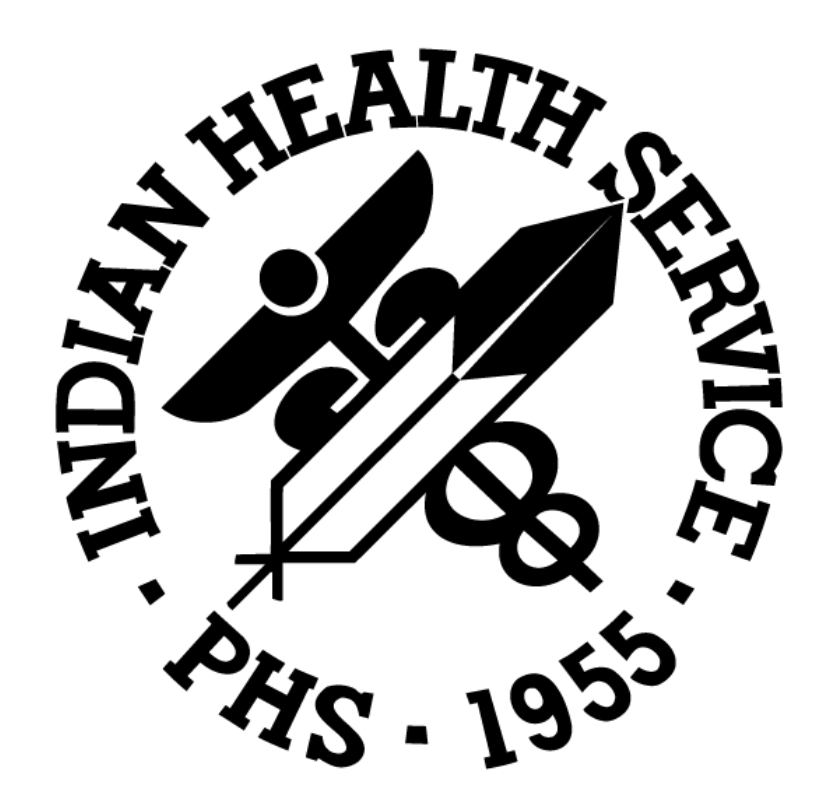